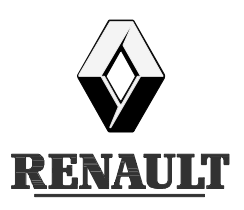

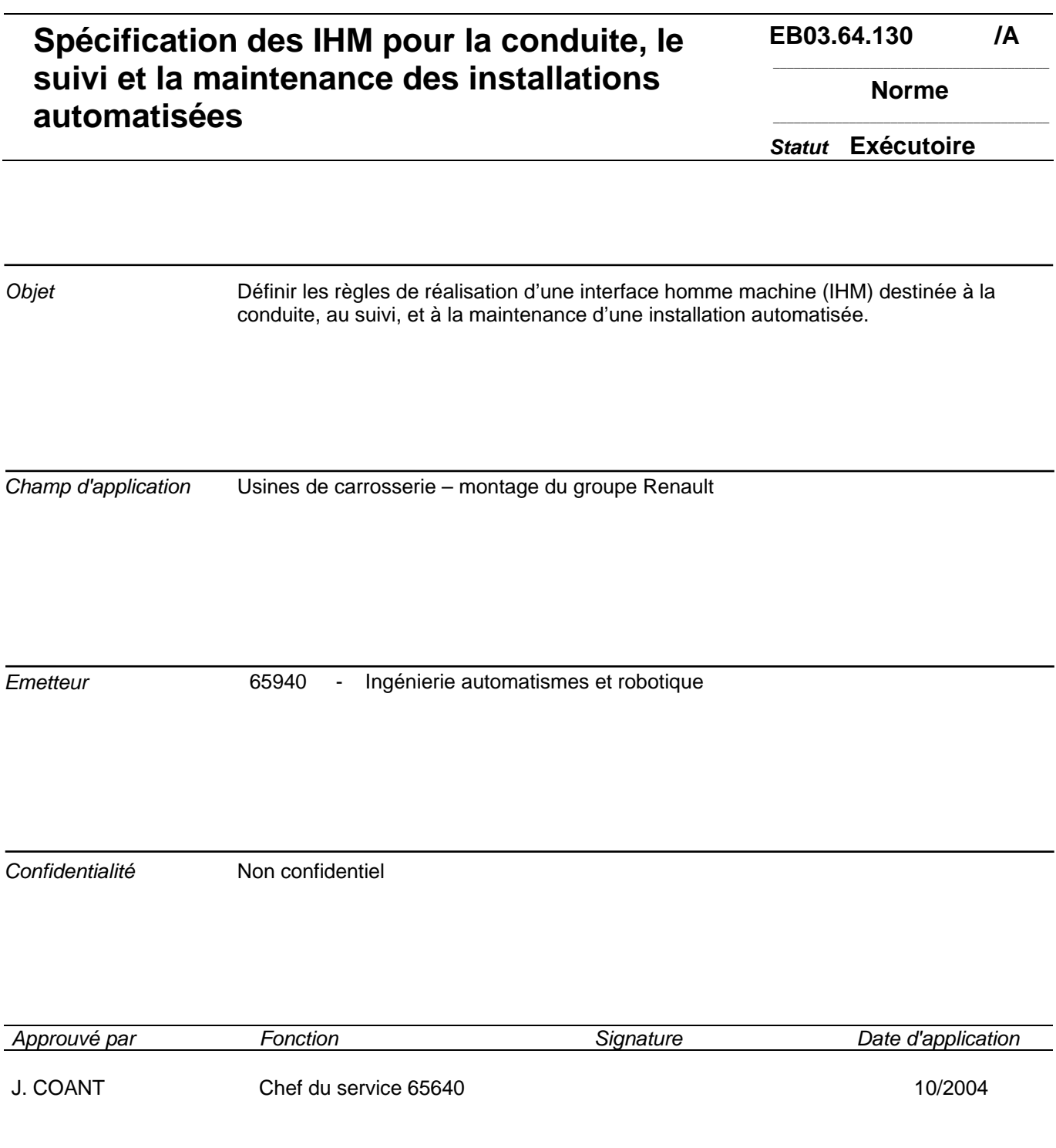

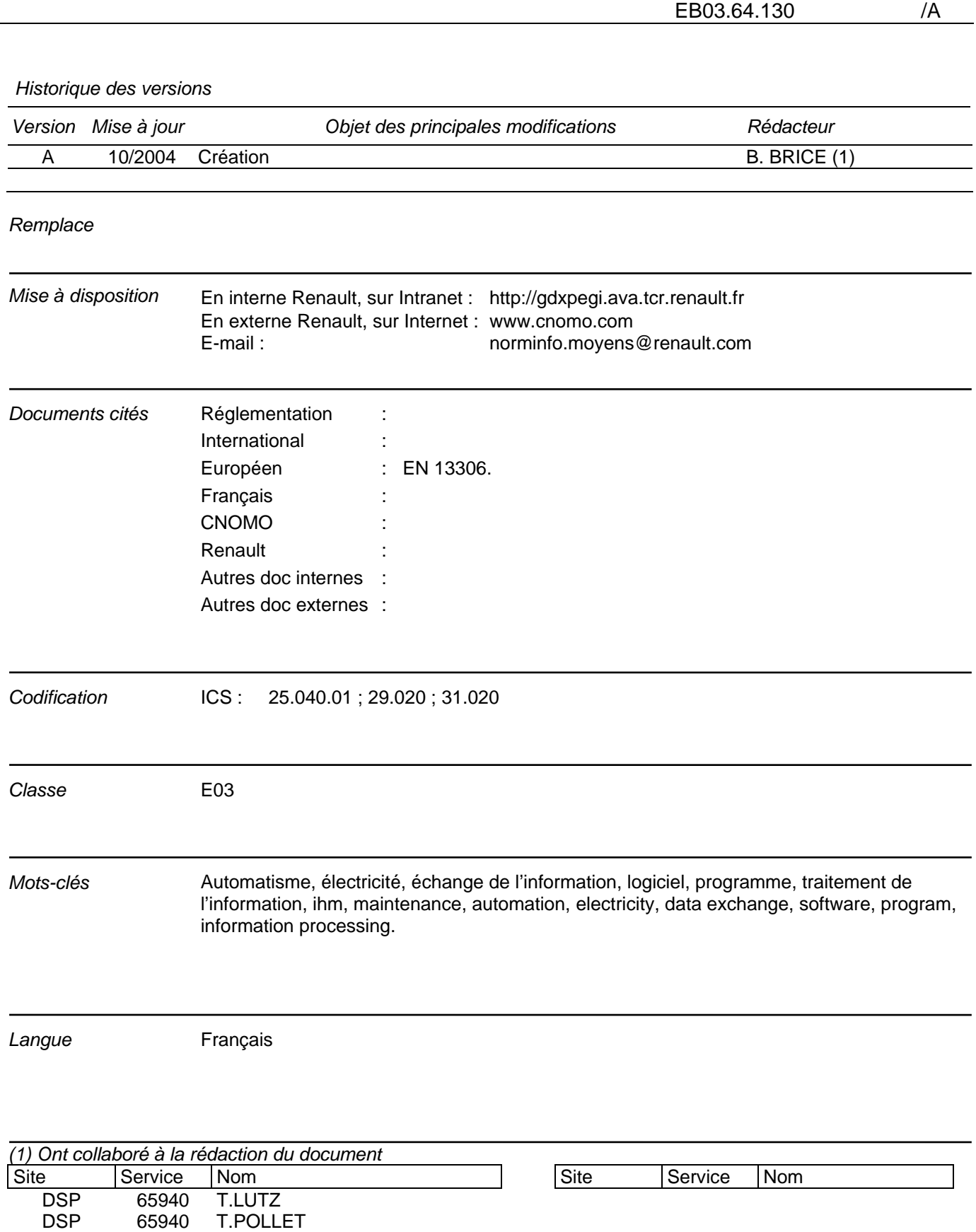

# **Sommaire**

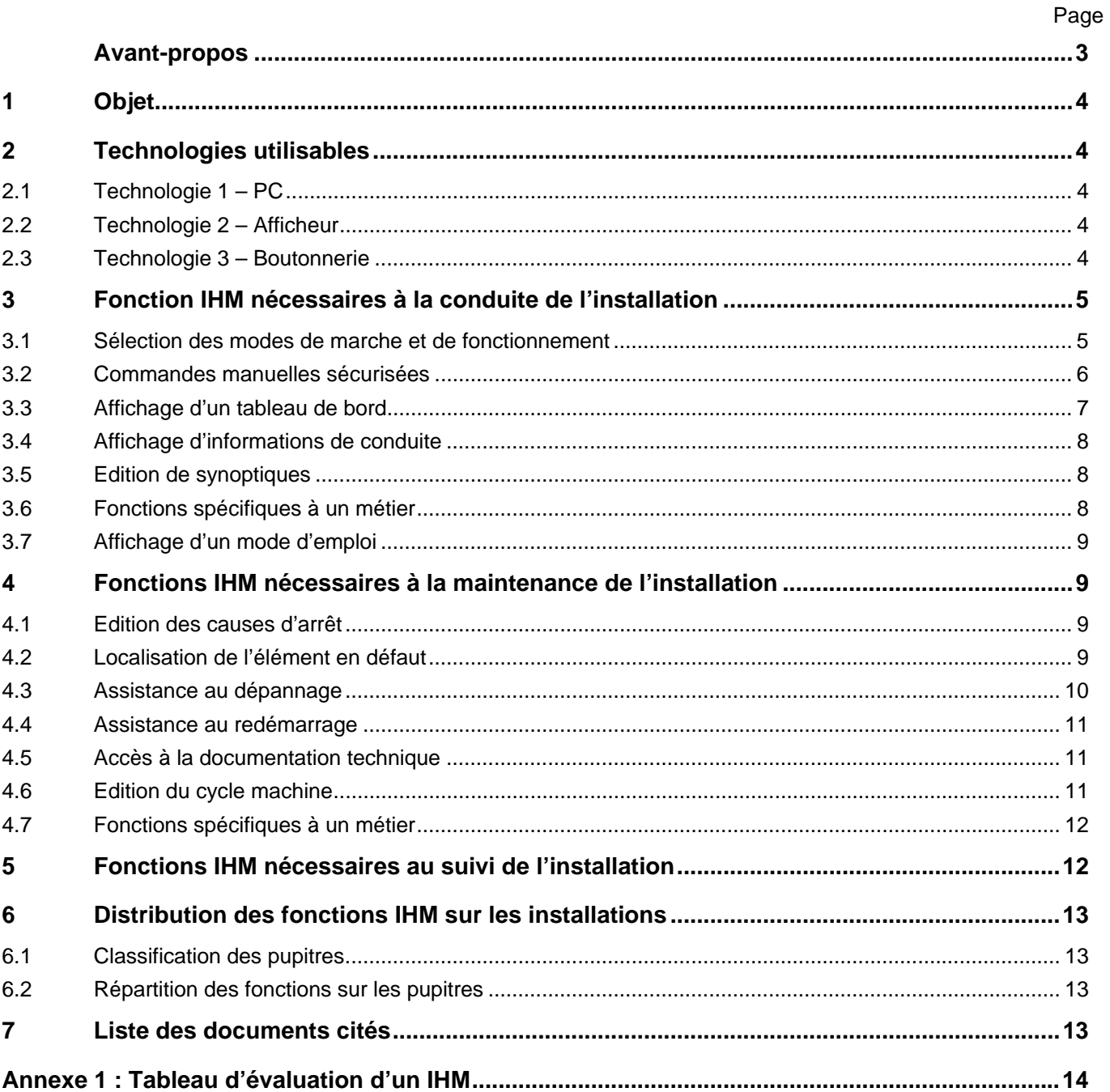

# **Avant-propos**

Le groupe DGA maintenance préconise la prise en compte des deux premiers niveaux de maintenance (au sens de la norme **EN 13306**) par le personnel de fabrication. Cette préconisation a conduit à redéfinir l'Interface Homme-Machine (IHM) pour que les informations délivrées soient à la portée des conducteurs d'installations et des opérateurs, qui ne connaissent ni les dossiers techniques des machines, ni les langages de programmation des automates.

L'objectif affiché est de permettre le traitement de 90% des arrêts de l'installation par les deux premiers niveaux de maintenance et de redémarrer ces installations après la résorption de la cause de l'arrêt en moins de cinq minutes.

# **1 Objet**

L'Interface Homme-Machine définit l'ensemble des moyens matériels et logiciels utilisé par le personnel de production et d'entretien, pour la conduite le suivi et la maintenance des installations. Ce document détaille les fonctions attendues d'une IHM et décrit la mise en œuvre de ces fonctions dans les différentes technologies utilisables.

Le choix de la technologie est spécifié dans les documents normatifs propres à chaque métier.

# **2 Technologies utilisables**

# **2.1 Technologie 1 – PC**

Cette technologie est basée sur l'utilisation d'un PC. Les commandes opérateurs peuvent être réalisées soit par un ensemble clavier souris, soit par un écran équipé d'une dalle tactile.

Les logiciels d'édition et de paramétrage des pages-écrans doivent satisfaire aux contraintes suivantes :

- Le noyau logiciel support de l'IHM est un produit du commerce, référencé et dont la pérennité est garantie sur 5 ans.
- Ce produit est basé sur des technologies ouvertes et la communication avec l'ensemble des matériels installés dans l'entreprise est possible.
- L'IHM est réalisé par paramétrage du produit. Le produit dispose d'un outil logiciel de configuration permettant ce paramétrage.
- Les données communes à un métier ou à un type d'installation, sont regroupées dans des bibliothèques. Ces bibliothèques doivent pouvoir évoluer au cours de la vie de l'installation, sans qu'une reprise du paramétrage initial soit nécessaire.
- Afin d'éviter les saisies multiples, les données communes à d'autre applications et nécessaires au paramétrage de l'IHM, doivent pouvoir être importées ou exportées par l'outil de configuration.
- Le produit permet une évolution aisée des fonctions « Dépannage » et « Conduite ». En particulier les pages d'aide au diagnostic et au dépannage doivent pouvoir être modifiées avec des logiciels bureautiques courants.
- Le produit accepte l'import de données de paramétrage dans les formats utilisés par les systèmes antérieurs.

Pour la réalisation des pages-écrans d'édition, les préconisations suivantes sont à prendre en compte :

- Les pages-écrans de conduite et de maintenance de premier niveau sont destinées au personnel de production. Ces intervenants ne sont pas des spécialistes du dépannage et des automatismes. L'ergonomie des pages-écrans doit prendre en compte cette contrainte.
- Les pages-écrans de maintenance de niveau 3/4 sont destinées au personnel d'entretien et sont complétées par l'utilisation des outils spécifiques de dépannage et de diagnostic (Exemple : visualisation dynamique du programme automate, logiciel de diagnostic du réseau Interbus, …). Le personnel intervenant est formé aux techniques du dépannage. L'information que leur fournissent les IHM doit être concise et fiable – il vaut mieux ne pas fournir d'information que de fournir une information erronée.
- Les pages-écrans éditant les informations nécessaires à la mise au point des installations par les intégrateurs ne sont pas concernées par ce document – il n'est donné aucune préconisation pour ce type d'écrans.

# **2.2 Technologie 2 – Afficheur**

Cette technologie est basée sur l'utilisation d'un afficheur graphique équipé d'une dalle tactile. Cet afficheur est doté d'un écran 64 couleurs d'une résolution minimale de 320 X 240 pixels.

# **2.3 Technologie 3 – Boutonnerie**

Cette technologie est basée sur l'utilisation exclusive de composants électromécaniques (boutonspoussoirs, voyants, commutateurs, roues codeuses, etc.). Un afficheur de texte peut compléter cet IHM si l'affichage de messages est nécessaire.

# **3 Fonction IHM nécessaires à la conduite de l'installation**

# **3.1 Sélection des modes de marche et de fonctionnement**

L'opérateur peut visualiser les modes de marche et de fonctionnement courants. Il peut sélectionner tous les modes nécessaires à l'exploitation de l'installation.

Pour la sélection des modes de marche (AUTO/MANU), le panachage des technologies est possible – par exemple la sélection est réalisée par l'intermédiaire d'un commutateur électromécanique (technologie 3) et la visualisation du mode courant est faite sur une page-écran (technologie 1).

Dans tous les cas la validation d'un mode automatique nécessite une action sur un bouton-poussoir lumineux incolore étiqueté « MARCHE CYCLE ».

#### **3.1.1 Mise en œuvre avec les technologies 1 et 2**

Dans la réalisation de ces écrans, les règles d'ergonomie suivantes sont appliquées :

- La sélection des modes est réalisée par des boutons-poussoirs et l'état courant est affiché par l'intermédiaire de voyants.
- La couleur verte des voyants indique le mode de fonctionnement nominal.
- La couleur jaune indique un mode de fonctionnement dégradé ou spécifique.
- Un voyant éteint indique que le mode correspondant n'est pas sélectionné.
- Les voyants peuvent contenir un texte explicitant plus précisément l'état du mode.
- La validation des modes automatiques nécessite une action sur un bouton-poussoir étiqueté « MARCHE CYCLE ». Dans ce cas une message précise à l'intervenant qu'il réalise cette action.

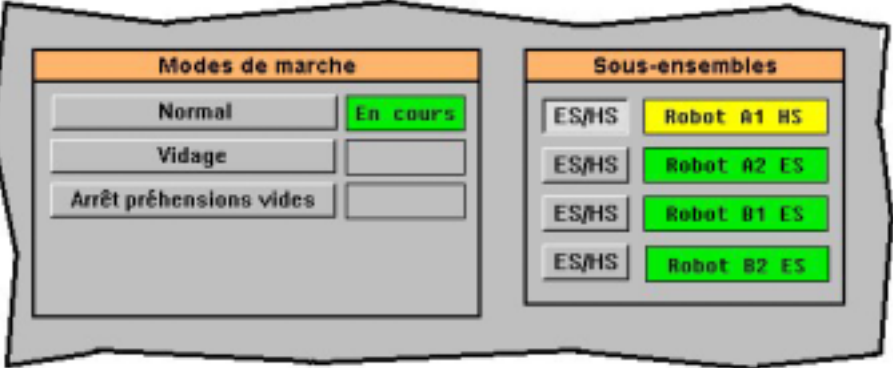

Remarque : Les modes de fonctionnement spécifiques à la mise en service des installations (Exemple. : mode déverminage sans pièce) ne sont pas accessible à partir de cet écran.

#### **3.1.2 Mise en œuvre avec la technologie 3**

Si la technologie basée sur de la boutonnerie classique est retenue, les règles suivantes sont appliquées :

- La sélection des modes est réalisée à l'aide de commutateurs (si le changement de mode, induit une modification du niveau de sécurité, le commutateur doit être équipé d'une clef type 455).
- La validation des modes automatiques nécessite une action sur un bouton-poussoir lumineux incolore étiqueté « MARCHE CYCLE ».

Exemple :

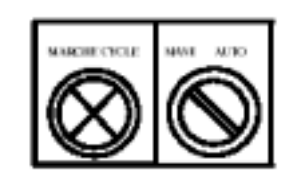

# **3.2 Commandes manuelles sécurisées**

#### **3.2.1 Mise en œuvre avec les technologies 1 et 2**

Au travers de l'IHM l'opérateur peut commander individuellement chaque mouvement de la machine. Cette commande respecte toutes les règles de sécurité en vigueur.

Pour activer un mouvement en mode manuel, l'opérateur doit sélectionner le mouvement dans une liste et le commander dans le sens souhaité.

#### Sélection du mouvement

La liste de sélection est constituée par des boutons-poussoirs logiciels. Leur activation est réalisée par un dispositif de pointage ou par sélection sur un écran tactile. L'état sélectionné du mouvement est matérialisé par une modification de l'apparence du bouton-poussoir. Il ne peut y avoir qu'un seul mouvement sélectionné à la fois. Le fait de sélectionner un nouveau mouvement invalide le mouvement précédemment sélectionné. Pour être valide la sélection doit être visible à l'écran, il faut donc impérativement invalider la sélection si une autre page est affichée à l'écran.

#### Commande du mouvement

Le mouvement sélectionné est commandé dans un sens ou dans le sens opposé par l'intermédiaire de deux boutons-poussoirs de type électromécanique. Le bouton commandant le mouvement vers sa position initiale est de couleur verte, celui commandant le mouvement dans le sens opposé est de couleur jaune. L'étiquette du bouton vert est « Retour » celle du bouton jaune est « Aller » (dans la langue locale).

#### Visualisation de l'état du mouvement

La position courante du mouvement est visualisée par des voyants affichés à l'écran de part et d'autre du bouton-poussoir de sélection. Le principe d'animation de ces voyants est le suivant :

- si le mouvement est en position, le voyant est allumé fixe,
- si le mouvement est autorisé dans le sens, le voyant est clignotant,
- $-$  si le mouvement est interdit dans le sens, le voyant est éteint.

Le voyant indiquant la position initiale du mouvement est de couleur verte, celui indiquant la position opposée est de couleur jaune orangé. Les voyants de couleur verte sont placés d'un côté des boutonspoussoirs de sélection, ceux de couleur orange de l'autre côté. Le côté retenu pour chaque couleur doit correspondre à la position du bouton-poussoir de commande correspondant – si le bouton-poussoir vert est positionné à gauche, alors les voyants verts sont placés à gauche de la page-écran.

#### Exemples d'écran :

Le mouvement « Serrage 1 » est en position « Fin d'ouverture » (position initiale) et il n'est pas sélectionné.

Le mouvement « Abattant 1 » est en position « Fin d'avance » et il est sélectionné. Le mouvement se déplace vers la position « Fin de recul » si l'opérateur appuie sur le bouton-poussoir vert.

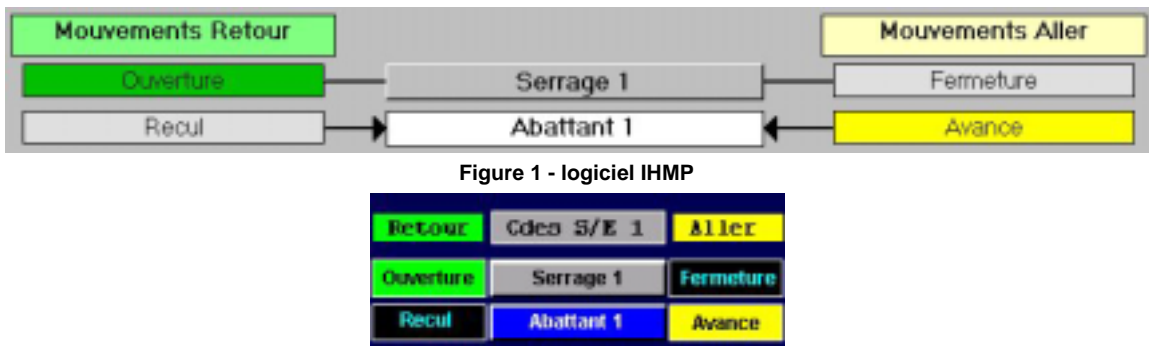

**Figure 2 - afficheur Pro-Face** 

#### **3.2.2 Mise en œuvre avec la technologie 3**

Pour les installations comportant au maximum trois mouvements, chaque mouvement est commandé dans le sens « ALLER » par un bouton-poussoir lumineux de couleur orange et dans le sens « RETOUR » par un bouton-poussoir lumineux de couleur verte.

## Exemple :

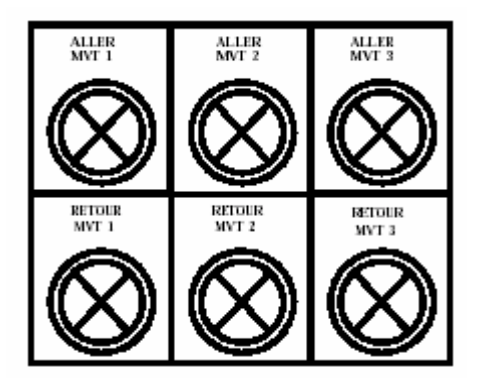

Pour les installations comportant entre 4 et 9 mouvements, la sélection du mouvement à activer est réalisée par l'intermédiaire d'une roue codeuse. Le mouvement sélectionné est commandé dans le sens « ALLER » par un bouton-poussoir lumineux de couleur orange et dans le sens « RETOUR » par un bouton-poussoir lumineux de couleur verte.

Exemple :

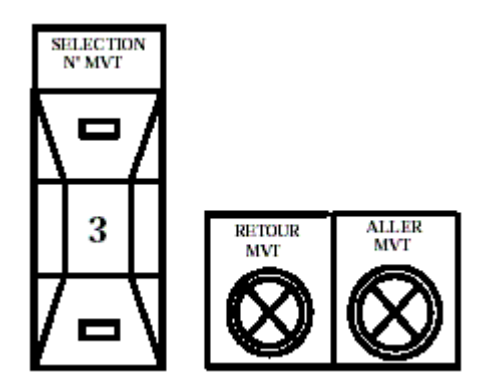

Dans tous les cas, l'animation des voyants est réalisée de la manière suivante :

- si le mouvement est en position, le voyant est allumé fixe,
- si le mouvement est autorisé dans le sens, le voyant est clignotant,
- si le mouvement est interdit dans le sens, le voyant est éteint.

# **3.3 Affichage d'un tableau de bord**

#### **3.3.1 Mise en œuvre avec les technologies 1 et 2**

Les états de l'installation sont visualisés de manière synthétique, sous la forme d'un tableau de bord. Cette visualisation est disponible sur toutes les pages-écrans affichées. Les états conduisant à un arrêt de la production (défaut, manque d'approvisionnement, saturation, …) ou à un fonctionnement dans un mode de production autre que le mode nominal (Exemple : marche dégradée, …) sont impérativement signalés.

Dans l'exemple ci-dessous les états de l'installation sont visualisés dans le bandeau supérieur de l'application, sous la forme de voyants respectant un code couleur standardisé. Ces voyants sont complétés par des textes explicatifs.

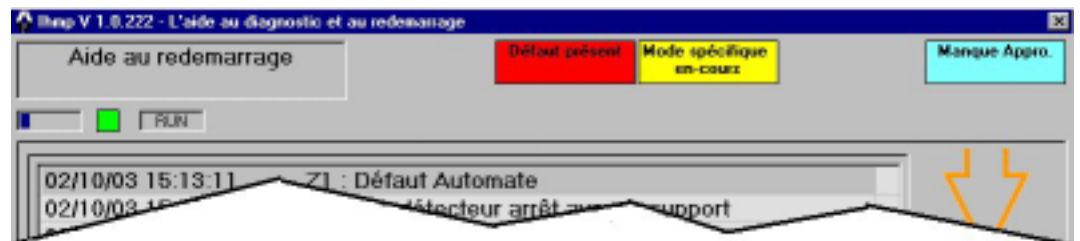

#### **3.3.2 Mise en œuvre avec la technologie 3**

Dans cette technologie cette fonction est supportée par des voyants.

## **3.4 Affichage d'informations de conduite**

#### **3.4.1 Mise en œuvre avec les technologies 1 et 2**

Ces messages sont destinés à informer l'opérateur sur l'état de l'installation. Ils peuvent donner un complément d'information sur une signalisation visible sur le tableau de bord. Ces messages sont affichés dans une liste spécifique (différente de la liste des messages de défaut ou des messages de consignes).

> Z1: A2 robot hors production Z1: A1 manque sécurité arrière robot

#### **3.4.2 Mise en œuvre avec la technologie 3**

Pour les installations équipées de cette technologie, la fonction est optionnelle. Le cas échéant elle est supportée par un afficheur de texte.

#### **3.5 Edition de synoptiques**

### **3.5.1 Mise en œuvre avec les technologies 1 et 2**

L'affichage de synoptique de l'installation est possible afin d'aider les intervenants à localiser les éléments de l'installation.

Exemple : l'image ci-dessous est un exemple de synoptique. Les éléments de l'installation sont repérés par leur numéro (en bleu). La position de référence de l'opérateur – position du pupitre d'exploitation - est repérée par le texte « Vous êtes ici ».

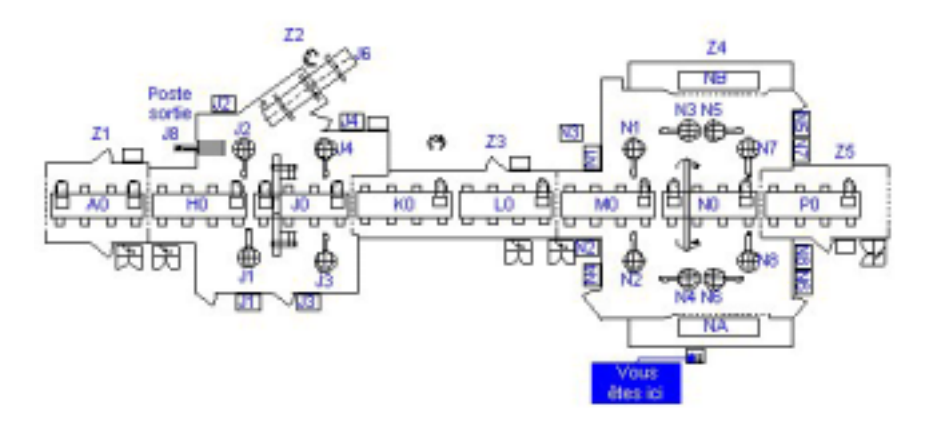

#### **3.5.2 Mise en œuvre avec la technologie 3**

Pour les installations équipées de cette technologie, la fonction n'est pas mise en œuvre. La localisation est réalisée à l'aide des plans de l'installation.

#### **3.6 Fonctions spécifiques à un métier**

L'affichage de pages-écrans de conduite spécifiques au métier est possible.

# **3.7 Affichage d'un mode d'emploi**

## **3.7.1 Mise en œuvre avec les technologies 1 et 2**

L'IHM dispose *optionnellement* d'un mode d'emploi éditable à la demande de l'intervenant. L'accès aux items est réalisé, soit d'une manière contextuelle, soit sous la forme d'un sommaire, soit par l'intermédiaire d'un formulaire de recherche.

#### **3.7.2 Mise en œuvre avec la technologie 3**

Pour les installations équipées de cette technologie, la fonction n'est pas mise en œuvre. L'aide à la conduite est faite par le manuel opérateur de l'installation.

# **4 Fonctions IHM nécessaires à la maintenance de l'installation**

## **4.1 Edition des causes d'arrêt**

#### **4.1.1 Mise en œuvre avec les technologies 1 et 2**

La cause probable de l'arrêt est affichée sous la forme d'un message prioritaire. Les messages affichés sont destinés aux intervenants de niveau 1/2. Par conséquence, les libellés ne doivent pas comporter de termes techniques ou d'abréviations limitant leur compréhension.

Le libellé du message comporte les informations permettant à l'intervenant de connaître l'élément de l'installation en cause et de le localiser. La structure de ce libellé est la suivante :

- Pour un message général à l'installation,
	- ILOT : <espace><libellé du message>
	- ILOT : Défaut relais d'arrêt d'urgence
- Pour un message spécifique à une zone,
	- Z<numéro de zone> :<espace><repère du module><espace><libellé du message>
	- Z1 : A0 Défaut butée 5

Les messages sont affichés dans une liste horodatée par ordre d'apparition. Si la condition d'affichage disparaît, le message est effacé sans acquittement de la part de l'intervenant.

Généralement la condition d'affichage est générée par le système de commande de l'installation. Cette condition doit être la plus élémentaire possible et ne pas sommer des causes d'arrêt.

#### **4.1.2 Mise en œuvre avec la technologie 3**

Pour les installations équipées de cette technologie, la fonction est réalisée par des voyants ou par un afficheur de texte. Dans ce cas les messages satisfont aux règles édictées au paragraphe précédent.

## **4.2 Localisation de l'élément en défaut**

#### **4.2.1 Mise en œuvre avec les technologies 1 et 2**

L'élément physique à l'origine du défaut doit pouvoir être localisé d'une manière graphique. Les représentations retenues sont adaptées à l'élément de l'installation que l'on veut trouver (Exemple : une localisation sur un plan en élévation pour repérer un robot - Fig. 1, une vue 3D pour repérer un train de serrages dans un montage – Fig. 2).

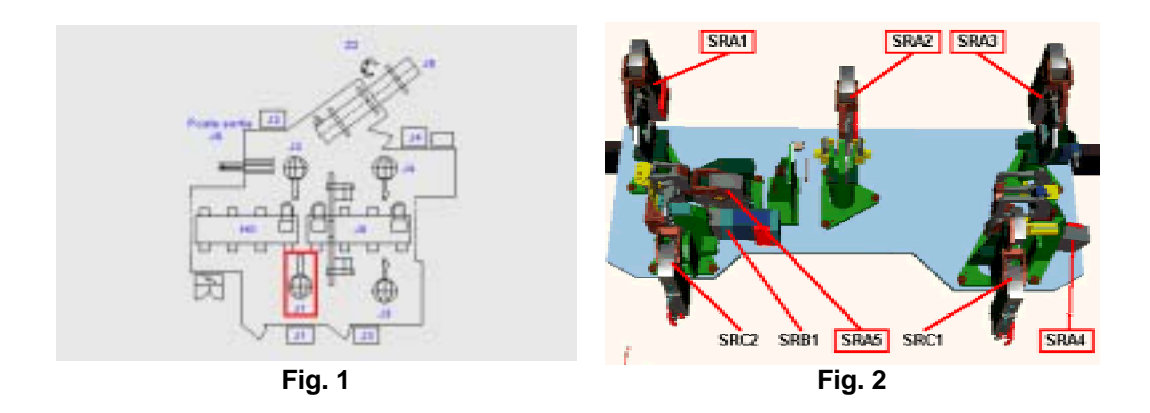

#### **4.2.2 Mise en œuvre avec la technologie 3**

Pour les installations équipées de cette technologie, la fonction n'est pas mise en œuvre. La localisation est réalisée à l'aide des plans de l'installation et du manuel de maintenance.

#### **4.3 Assistance au dépannage**

#### **4.3.1 Mise en œuvre avec les technologies 1 et 2**

Sur chaque défaut l'intervenant doit pouvoir disposer d'une aide au diagnostic et au dépannage contextuel.

Un défaut peut être traité par le personnel de production avec une aide éventuelle du personnel de maintenance, ou uniquement par du personnel de maintenance pour les défauts complexes. Dans le premier cas, la procédure de diagnostic à destination des intervenants de niveau 1/2 se termine obligatoirement par l'action « Appeler la maintenance ». Dans le second cas, l'action « Appeler la maintenance » est signifiée immédiatement à l'intervenant. Les pages d'aides destinées à chacun des niveaux sont distinctes.

Exemple : les pages ci-dessous sont l'aide au diagnostic fournie aux intervenants de niveau 1/2 sur le défaut d'un mouvement à deux positions. En fonction de l'état des capteurs et actionneurs du mouvement, visualisé dans la page d'aide au diagnostic, la page d'aide au dépannage 1, 2, 3, ou 4 est affichée lorsque l'intervenant active le bouton « Dépannage »

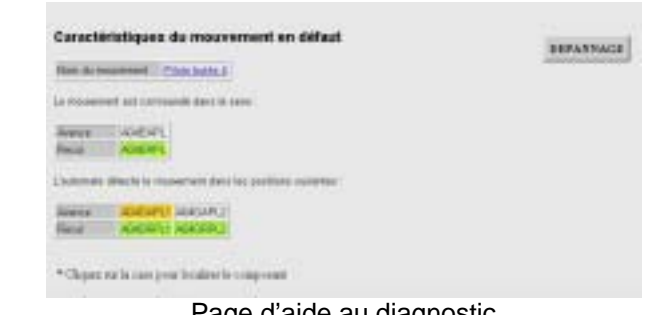

Page d'aide au diagnostic

| County                               | <b>Remain class</b>                                                                       |
|--------------------------------------|-------------------------------------------------------------------------------------------|
| racul instrument                     |                                                                                           |
| Le sagine sit adhituse<br><b>TER</b> | Changer of CAURAN                                                                         |
|                                      | To no change-rant and care offer. Appelar to analelana sea                                |
|                                      |                                                                                           |
|                                      | The Second of the Control and the Control of the Control of the Control of the Control of |
|                                      |                                                                                           |

Page d'aide au dépannage N°1 Page d'aide au dépannage N°2

| Cansas                                         | <b>Executives</b>                                                                                                    |
|------------------------------------------------|----------------------------------------------------------------------------------------------------|
| La successioni est bloque<br><b>Management</b> | Passar is convenience MARJ of plater to ensurement dates to seen W22RI of dates to<br>save RETOUR pour almohance forgota du blocape                                                           |
|                                                | Il is cause as biscape mod pas mode. Appeller to municipalize.                                                                                                    |
| as marked and directly                         | To be held and always are specified and the detection and we have the angeless, convenient con-<br>hour true at a bat a parameter was controlled to be took and the back of the second second |
|                                                | It is not a strong, regist to capitals at contribute to booknowledge and pattern to once<br>an toobs HARRI data fat flaut baris.                                                              |
| make a sed data it as a                        | It is the re-well matters and contact allow pairs installate. Unanger is implied                                                                                                    |
|                                                | to a stangement on some offer. Appeles in madelenaves                                                                                                    |

Page d'aide au dépannage N°3 Page d'aide au dépannage N°4

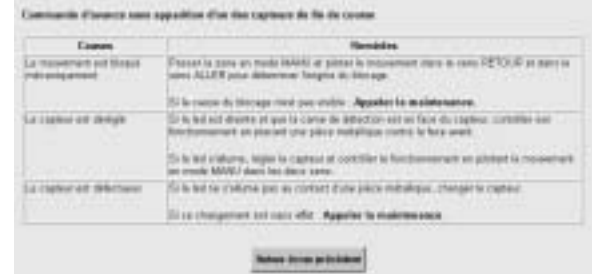

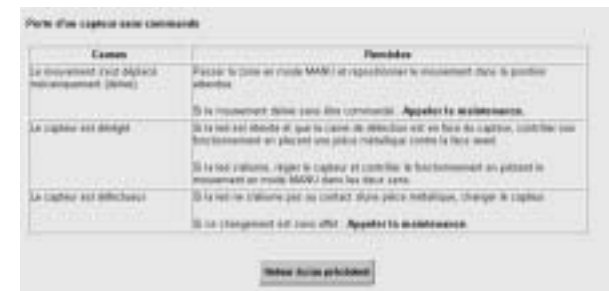

#### **4.3.2 Mise en œuvre avec la technologie 3**

Pour les installations équipées de cette technologie, la fonction n'est pas mise en œuvre. L'aide au dépannage est réalisée par le manuel de maintenance.

## **4.4 Assistance au redémarrage**

#### **4.4.1 Mise en œuvre avec les technologies 1 et 2**

Suite à un arrêt de l'installation, que ce soit suite à un défaut ou à un arrêt volontaire, l'opérateur doit disposer d'une aide contextuelle au redémarrage. L'objectif visé par cette aide est le mode de production nominal.

Les messages sont affichés dans une liste, dans l'ordre où les actions doivent être exécutées – première action à faire en tête de liste. Lorsque le système a contrôlé la bonne exécution de l'action le message associé est effacé sans acquittement de la part de l'intervenant.

Exemple : les consignes ci-dessous sont affichées lorsque l'opérateur est intervenu dans une enceinte de sécurité.

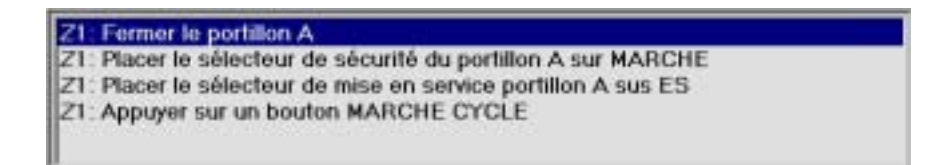

#### **4.4.2 Mise en œuvre avec la technologie 3**

Pour les installations équipées de cette technologie, la fonction n'est pas mise en œuvre. L'aide au redémarrage est fournie par le manuel opérateur.

#### **4.5 Accès à la documentation technique**

#### **4.5.1 Mise en œuvre avec les technologies 1 et 2**

L'IHM permet l'édition de la documentation jugée nécessaire d'une manière contextuelle ou au travers d'une liste des documents disponibles. La documentation est disponible localement ou à partir d'un serveur distant. Les documents sont au format HTML ou PDF. L'accès à la documentation destinée aux intervenants de niveau 1/2 est différencié de celui de la documentation destinée aux intervenants de niveau 3/4.

#### **4.5.2 Mise en œuvre avec la technologie 3**

Pour les installations équipées de cette technologie, la fonction n'est pas mise en œuvre.

#### **4.6 Edition du cycle machine**

#### **4.6.1 Mise en œuvre avec les technologies 1 et 2**

Le cycle de la machine est visualisable d'une manière dynamique sous la forme d'une représentation simple. L'objectif de cette fonctionnalité n'est pas de représenter le programme d'animation dans le détail, mais d'indiquer la phase du cycle dans laquelle se trouve l'installation.

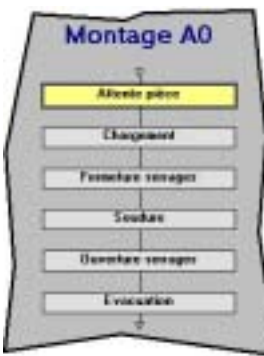

## **4.6.2 Mise en œuvre avec la technologie 3**

Pour les installations équipées de cette technologie, la fonction n'est pas mise en œuvre.

## **4.7 Fonctions spécifiques à un métier**

L'affichage de pages-écrans de maintenance spécifiques au métier est possible. Ces pages peuvent être éditées dans un logiciel spécifique (Exemple : Ecrans d'exploitation du logiciel PL7Pro). Dans ce cas les ergonomies retenues dans les diverses applications sont similaires et le basculement entre ces applications est aisé (Exemple : utilisation d'un bandeau inférieur commun).

# **5 Fonctions IHM nécessaires au suivi de l'installation**

Les fonctions de suivi des installations sont actuellement supportées par un logiciel spécifique – SMPLOC - disposant de sa propre Interface Homme-Machine.

Dans le cas où ce logiciel est utilisé, un basculement aisé entre SMPLOC et l'application IHM doit être possible.

Les principales fonctions IHM nécessaires pour le suivi de l'installation sont :

- afficher l'état courant des moyens (en fonctionnement, en arrêt propre et en arrêt induit),
- afficher les compteurs de production,
- afficher à un instant donné, l'état de la production par rapport à l'objectif,
- afficher les en-cours,
- afficher des indicateurs de performance,
- afficher les temps de cycle,
- afficher l'historique des arrêts de l'installation (arrêts propres, arrêts induits opérateur et installation),
- afficher l'historique de la production,
- afficher l'historique des en-cours,
- afficher l'historique des événements,
- permettre la documentation des arrêts par l'intervenant.

La mise en œuvre de ces fonctions ne peut être réalisée que si l'installation est équipée d'une technologie de type 1.

# **6 Distribution des fonctions IHM sur les installations**

# **6.1 Classification des pupitres**

Les technologies mise en œuvre pour les IHM dépendent du type de pupitre et de sa fonction dans l'installation.

- Le pupitre principal d'exploitation regroupe les commandes génériques à l'installation et il peut supporter les commandes spécifiques à une zone.
- Le pupitre auxiliaire de zone regroupe les commandes spécifiques à une zone.
- Le pupitre robot regroupe les commandes spécifiques au robot.
- Le pupitre process regroupe les commandes spécifique à un process possédant son propre système de pilotage (exemple : colle, clinchage, etc.).
- Le pupitre auxiliaire de manutention regroupe les commandes spécifiques aux installations de manutention.

# **6.2 Répartition des fonctions sur les pupitres**

Les tableaux ci-dessous récapitulent la disponibilité de chaque fonction suivant le type de matériel utilisé pour l'édition.

Remarque : Ces tableaux décrivent les fonctions et leur répartition pour une installation mise en place dans une usine grande cadence du périmètre europe. Pour les autres cas, ce choix peut être amendé par les objectifs fixés au projet.

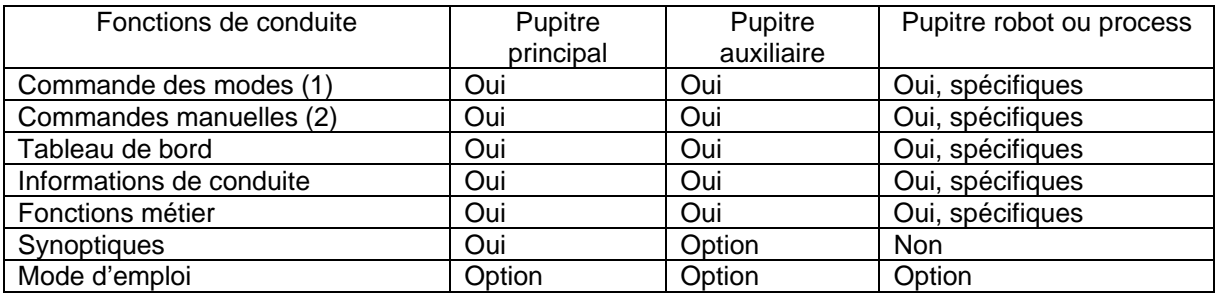

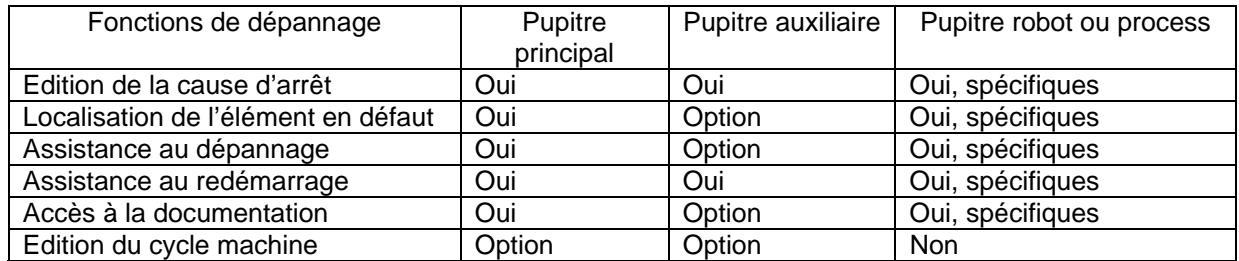

(1). Limité au périmètre d'action du pupitre, généralement la zone.

(2). Pour des contraintes de sécurité, ne sont autorisées que les commandes manuelles des mouvements visibles du pupitre.

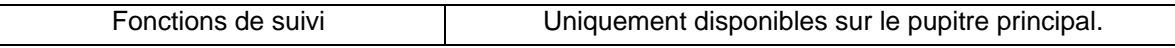

# **7 Liste des documents cités**

NOTE : Pour les documents non datés, la dernière version en vigueur s'applique.

**EN 13306** : Terminologie de la maintenance.

# **Annexe 1 : Tableau d'évaluation d'un IHM**

Cette annexe peut-être utilisée pour évaluer la conformité d'une IHM par rapport au présent document. La note maximale est 62.

# **ANALYSE DE l'IHM**

# **100 Fonctions disponibles**

- 101 Edition de la cause de l'arrêt
- 102 Possibilité de localiser l'élément en défaut
- 103 Assistance au dépannage disponible
- 104 Assistance au redémarrage disponible
- 105 Edition d'informations de conduite
- 106 Possibilité de réaliser des commandes manuelles sécurisées
- 107 Possibilité de sélectionner les modes de fonctionnement
- 108 Possibilité d'édition du cycle machine (option)
- 109 Possibilité d'accès à la documentation
- 110 Possibilité d'édition de synoptiques
- 111 Etat machine visualisé sous forme d'un « tableau de bord »
- 112 Fonctions spécifiques métier disponibles (adaptées à la machine)
- 113 Possibilité d'édition d'un "mode d'emploi" contextuel (option)

0 : La fonction n'est pas présente

2 : La fonction est présente.

# **200 Ergonomie des fonctions**

- 201 Le tableau de bord est lisible par N1/N2
- 202 L'édition de la cause de l'arrêt ne nécessite pas de navigation
- 203 Les messages affichés sont compréhensibles par N1/N2
- 204 La localisation de l'élément en défaut est aisée
- 205 L'assistance au dépannage est compréhensible par N1/N2
- 206 L'assistance au redémarrage est compréhensible par N1/N2
- 207 La navigation est différenciée entre N1/N2 et N3/N4
- 208 La navigation est « assistée » dans les pages
- 209 La navigation est aisée

0 : Critère non atteint

- 1 : Critère partiellement atteint
- 2 : Critère atteint

# **300 Mise en œuvre de l'application**

- 301 Logiciel existant en tant que produit du commerce
- 302 Produit basé sur des technologies ouvertes
- 303 Applicatif paramétrable plutôt que programmable
- 304 Existence de bibliothèques de standard
- 305 Import /export des données communes (pas de saisies multiples)
- 306 Evolution aisée de l'aide au dépannage (capitalisation)
- 307 Application pérenne (5ans)
- 308 Accepte l'import des données des anciens systèmes
- 309 La mise en œuvre des fonctions est aisée

0 : Critère non atteint

- 1 : Critère partiellement atteint
- 2 : Critère atteint

TOTAL : / 62

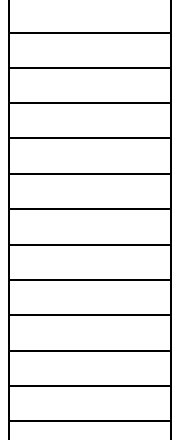

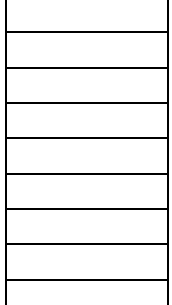

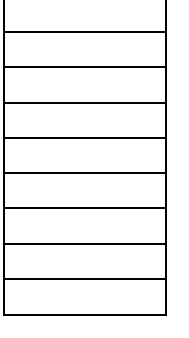